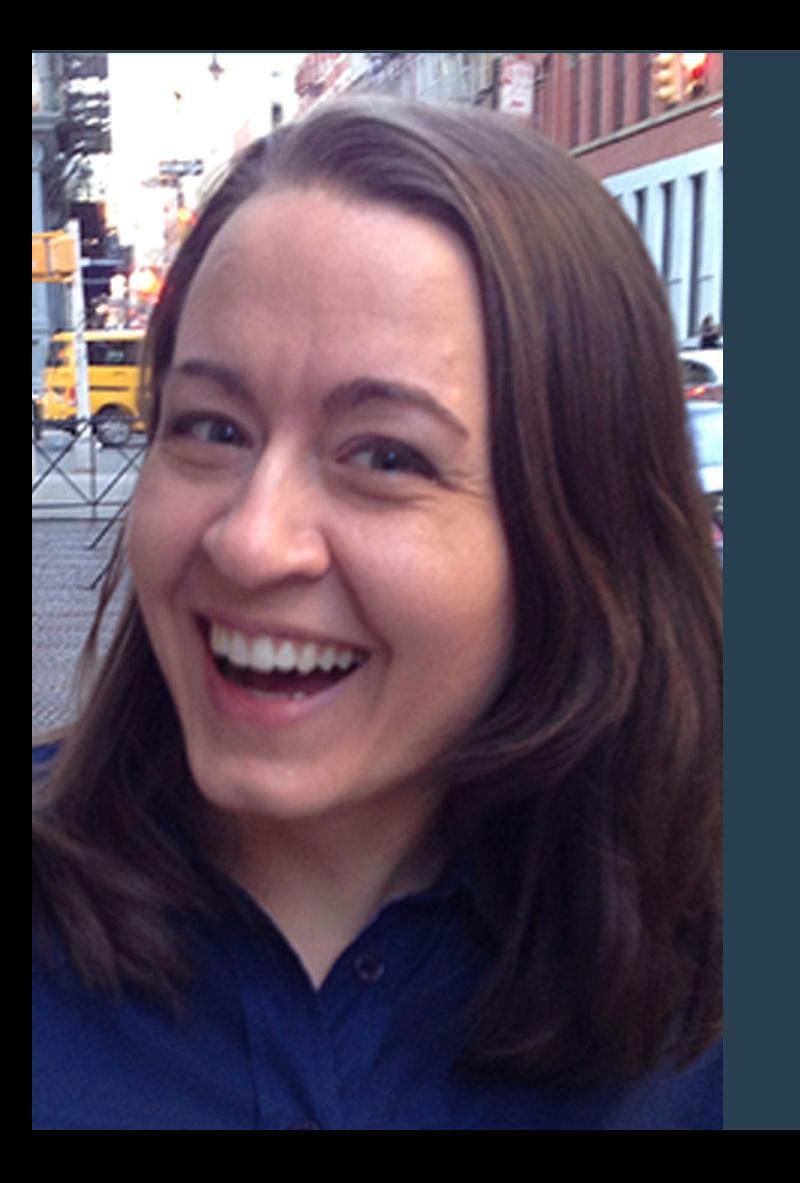

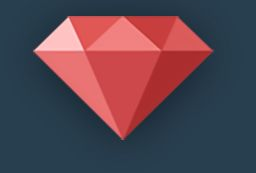

### >RubyThursday

Ruby Snack #23

Froala WYSIWYG: Saving Images on Amazon S3

Hosted By: Melissa Wahnish

# What You'll Learn in this Episode

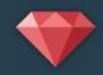

- Install Froala Image Plugin
- Configure app to use Amazon S3
- Add CORS Configuration
- Edit Show view to allow images from Amazon S3

# Want To Code Along?

- 1. Rails app created
- 2. Froala installed
- 1. Digital Ocean Account created -- feel free to use my referred -- feel free to use my referred to get a set

#### Check out this video...

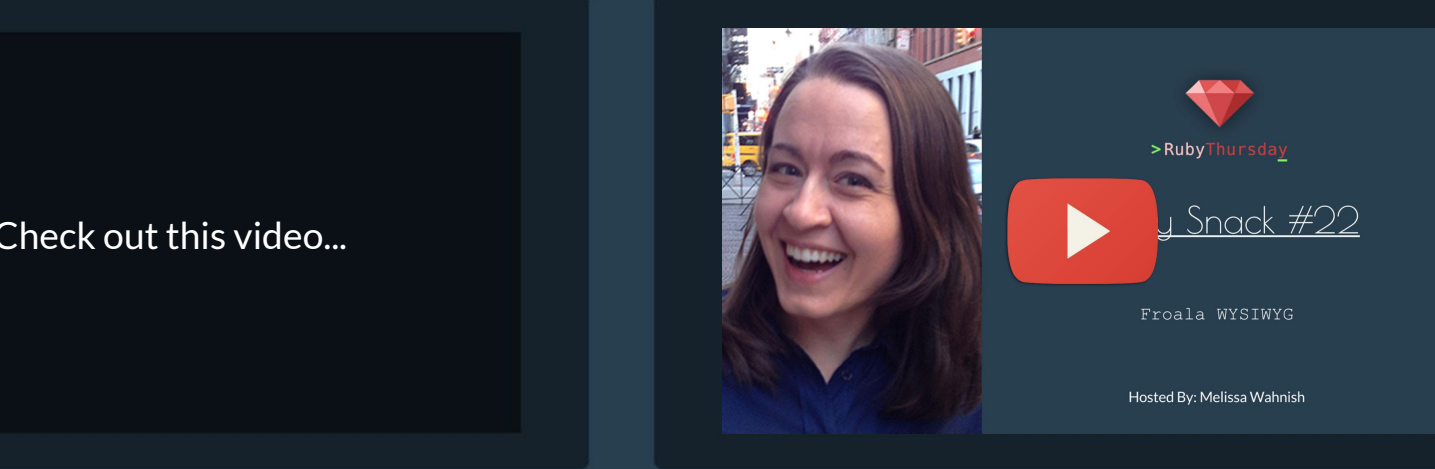

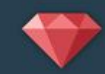

# Install Froala Image Plugin

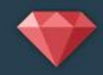

# 1. /app/assets/javascripts/application.js  $//=$  require plugins/file upload.min.js 2. /app/views/crew members/ form.html.erb buttons: [ …

, 'insertImage']

# Configure app to use Amazon S3

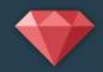

#### 1. /config/initializers/AWS\_CONFIG.rb

```
AWS CONFIG = \{'access key id' => ENV["aws access key id"],
  'secret access key' => ENV["aws secret access key"],
   'bucket' => 'ruby-thursday-froala',
  'ac1' => 'public-read',
  'key start' => 'uploads/'
}
```
#### 2. /lib/amazon signature.rb

#### [link to gist](https://gist.github.com/stefanneculai/deed108fad534d0db3ff#file-amazon_signature-rb)

# Configure app to use Amazon S3 (cont.)

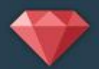

#### 3. app/controllers/crew members controller.rb

```
include AmazonSignature
```

```
def new
   @hash = AmazonSignature::data_hash
   ...
end
def create
   @hash = AmazonSignature::data_hash
   ...
end
```
#### 4. config/application.rb

config.autoload\_paths += %W(#{config.root}/lib)

# Configure app to use Amazon S3 (cont.)

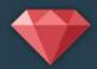

#### 5. config/application.yml

aws\_access\_key\_id: <your key id> aws\_secret\_access\_key: <your key>

#### 6. Gemfile

gem "figaro"

## Configure app to use Amazon S3 (cont.)

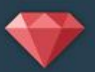

#### 7. /app/views/crew\_members/\_form.html.erb

```
<script>
   $('#wysiwyg').editable({
       ...
       imageUploadToS3: {
               bucket: '<%= @hash[:bucket] %>',
               region: 's3', // Change the region if it is different
              keyStart: '<%= @hash[:key start] %>',
               callback: function (url, key) {
                      console.log (url);
                      console.log (key);
               },
               params: {
                     acl: \langle \xi^* \rangle = \langle \xi^* \rangle aclessing the set of \langle \xi^* \rangle.
                     AWSAccessKeyId: '<%= @hash[:access key] %>',
                      policy: '<%= @hash[:policy] %>',
                     signature: '<%= @hash[:signature] %>',
        }
       }
   })
```
</script>

# Add CORS Configuration

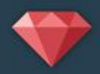

```
<?xml version="1.0" encoding="UTF-8"?>
<CORSConfiguration xmlns="http://s3.amazonaws.com/doc/2006-03-01/">
     <CORSRule>
          <AllowedOrigin>http://localhost:3000</AllowedOrigin>
          <AllowedMethod>GET</AllowedMethod>
          <AllowedMethod>POST</AllowedMethod>
          <AllowedMethod>PUT</AllowedMethod>
          <MaxAgeSeconds>3000</MaxAgeSeconds>
          <AllowedHeader>*</AllowedHeader>
     </CORSRule>
</CORSConfiguration>
```
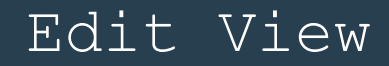

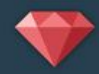

#### /app/views/starships/show.html.erb

```
<div class="froala-view">
      <%= simple_format(crew_member.bio, {}, sanitize: false) %>
</div>
```
#### Resources

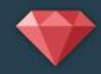

# <https://github.com/froala/wysiwyg-rails/issues/15>

# Want More Free Ruby Snacks?

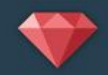

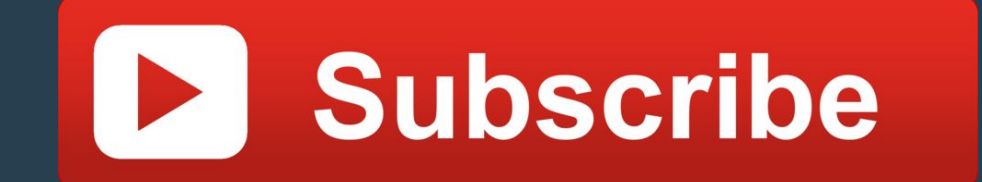

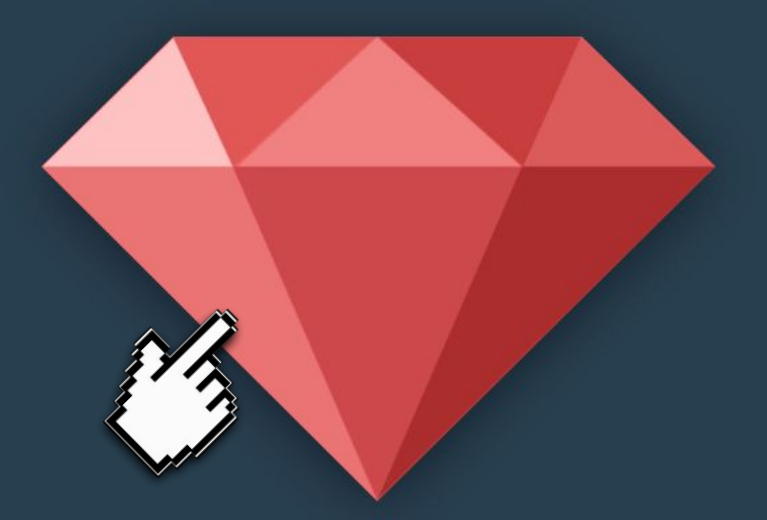

# >RubyThursday